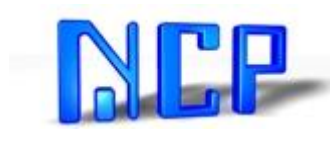

# Ihr Partner für Software im Bereich CNC-Maschinen

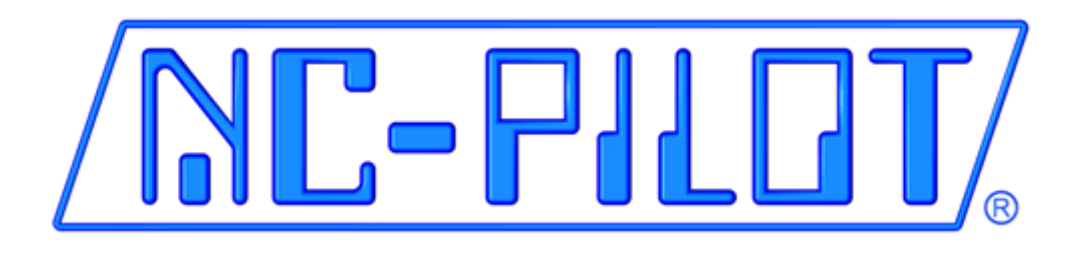

# **CNC-Programmier-System**

NCP NC-Technik AG Burghaldenstrasse 56 CH-5600 Lenzburg Tel. +41 56 621 88 66 Internet: http//www.ncp.ch example and the example of the example of the E-Mail: info@ncp.ch example and E-Mail: info@ncp.ch

# **Inhalt**

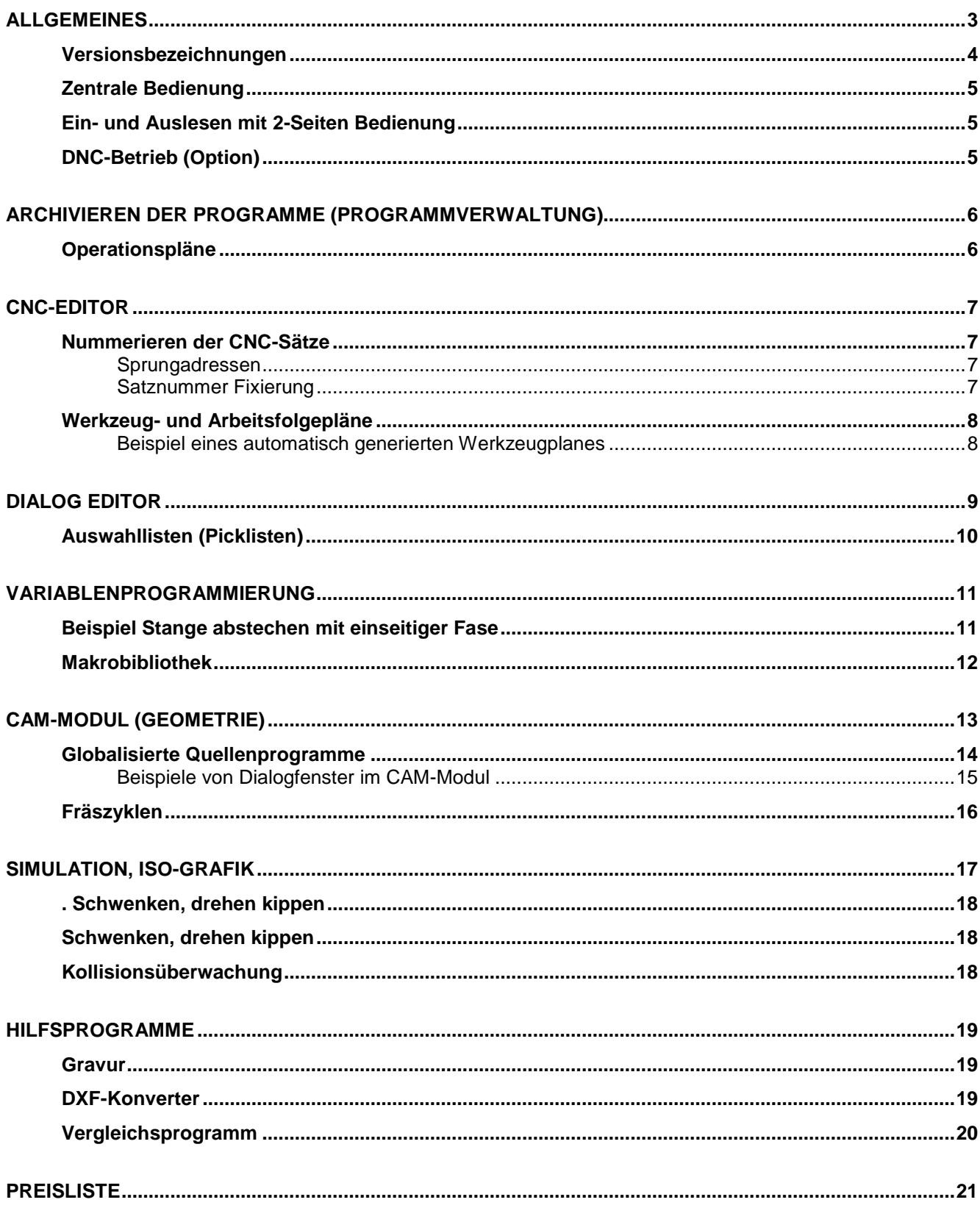

**Software [.....................................................................................................................................................21](#page-20-1) Telefon-Service und Updatevertrag [........................................................................................................22](#page-21-0)**

# <span id="page-2-0"></span>**Allgemeines**

Das Programmiersystem *NC-PILOT* ist ein schneller, einfacher und kostengünstiger Weg CNC-Programme auf einem PC zu Erstellen und zu Verwalten.

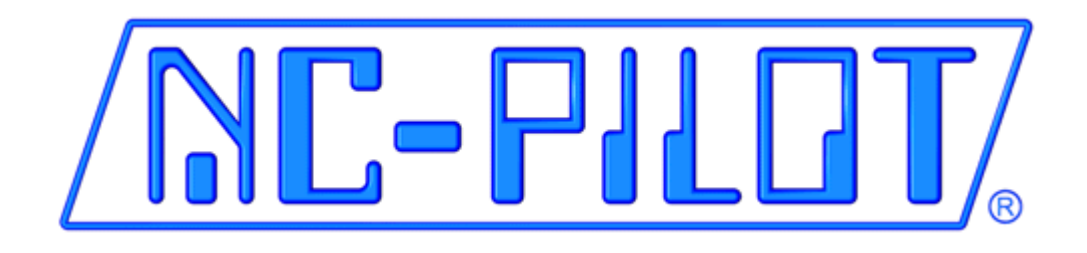

Es ist eine Eigenentwicklung der Firma NCP NC-Technik AG die sich seit über 30 Jahren mit der Entwicklung von CNC-spezifischer Software befasst.

Sollten Sie die Werkstattprogrammierung bevorzugen, hilft Ihnen das System schon in der niedrigsten Ausbaustufe bei der Verwaltung Ihrer CNC-Programme, erstellt auf Wunsch Operationspläne (Durchlaufpläne) und führt Kostenberechnungen durch.

## <span id="page-3-0"></span>**Versionsbezeichnungen**

Das Programmiersystem *NC-PILOT* wird in drei Ausbaustufen angeboten. Es ist modular aufgebaut und kann jederzeit auf einen höheren Stand aufgerüstet werden.

In den verschiedenen Ausbaustufen sind folgende Optionen enthalten, respektive als Option erhältlich.

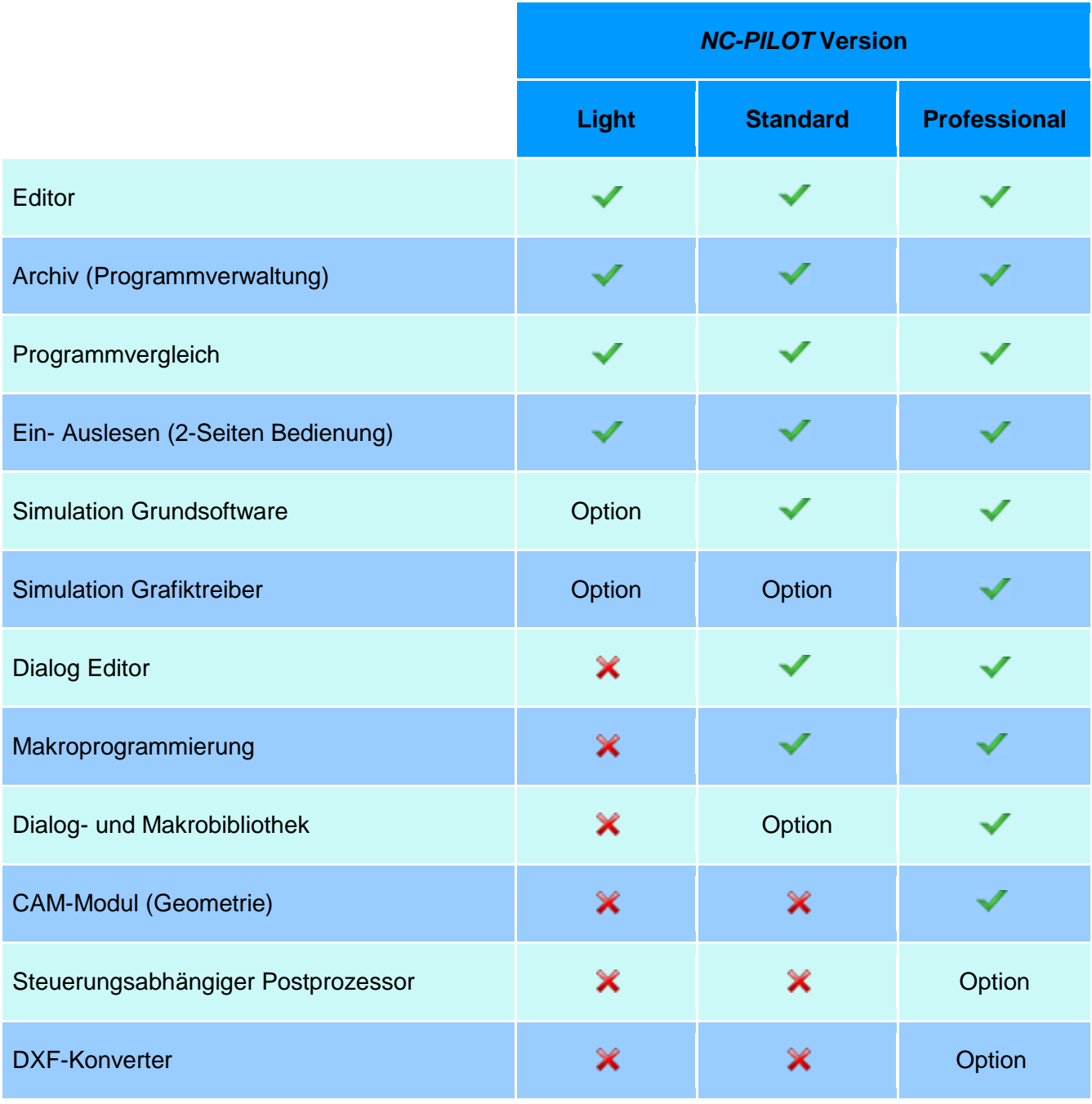

NCP NC-Technik AG Burghaldenstr. 56 5600 Lenzburg. Tel. +41 56 621 88 66. E-Mail: info@ncp.ch Seite 4

## <span id="page-4-0"></span>**Zentrale Bedienung**

Alle Funktionen lassen sich durch klicken der Symbole oder über die Dropdown-Menüs abrufen.

![](_page_4_Picture_68.jpeg)

## <span id="page-4-1"></span>**Ein- und Auslesen mit 2-Seiten Bedienung**

CNC-Programme können direkt über eine Ethernet-Datenleitung oder über Funk vom PC in die CNC-Steuerung eingelesen und nach belieben wieder auf den PC zurückgespielt werden.

Sind mehrere CNC-Maschinen an das Programmiersystem anzuschließen, kann dies mit Multiportkarten verwirklicht werden.

# <span id="page-4-2"></span>**DNC-Betrieb (Option)**

Programme können beim DNC-Betrieb direkt von der CNC-Maschine aus, über die Maschinentastatur, abgerufen oder auf den PC zurückgespeichert werden.

<span id="page-4-3"></span>Für mehr Informationen, Laden Sie sich die entsprechende PDF-Datei von der Seite <http://www.ncp.ch/ncpilot-download.htm> herunter.

# **Archivieren der Programme (Programmverwaltung)**

Im *NC-PILOT* ist ein Archivierungsprogramm integriert. Darin können alle Programmnummern oder Namen die auf der Festplatte gespeichert sind, archiviert werden. Für jedes Werkstück wird, von einer Datenbank verwaltet, ein einzelner Datensatz geführt. In diesem sind alle Programme die sich auf dieses Werkstück beziehen aufgelistet.

Nicht archivierte Programme werden, sobald das Archiv geöffnet wird, in einer Liste für die Archivierung vorgeschlagen.

Archivierte Programme können über 7 miteinander verknüpfbare Suchkriterien wie:

- **Operationsnummer**
- **Zeichnungsnummer**
- **Zeichnungsname**
- **Kunde**
- **Auftragsstartdatum**
- **Auftragsendtermin**
- **Kostenstelle**
- **Programmnummer**

jederzeit wieder aufgefunden werden. Ein über das Archiv gefundenes Programm ist sofort aktiv und zum Senden an die CNC-Maschine oder zum bearbeiten im Editor bereit.

#### <span id="page-5-0"></span>**Operationspläne**

Mit dem Archiv können gleichzeitig auch Operationspläne (Durchlaufsplan durch den Betrieb) erstellt werden. Wird ein Operationsplan erwünscht, müssen nur die entsprechenden Felder im Archiv ausgefüllt werden.

Werden auch die Felder für die Kostenstelle sowie die Einricht- und Stückzeiten eingegeben, berechnet das System die Stück- und Loskosten. Die entsprechenden Informationen über Stundensätze der einzelnen Maschinen können in der Kostenstellendatei abgespeichert werden.

Ändern sich die Stundensätze der Maschine, müssen nur die neuen Sätze in der Kostenstellendatei geändert werden. Alle Operationspläne werden dann automatisch neu berechnet.

Im Operationsplan können auch Operationen stehen die nicht auf CNC-Maschinen bearbeitet werden wie z.B. Sägen, Trennen, Malen, Montieren usw.

Selbstverständlich können auch Programm- und Kostenstellenlisten nach verschiedenen Auswahlkriterien zusammengestellt und jederzeit ausgedruckt werden.

NCP NC-Technik AG Burghaldenstr. 56 5600 Lenzburg. Tel. +41 56 621 88 66. E-Mail: info@ncp.ch Seite 6

# <span id="page-6-0"></span>**CNC-Editor**

CNC-Programme werden normalerweise automatisch generiert, nachdem sie als globalisierte Quellenprogramme direkt im CAM-Modul (Geometrie) erstellt wurden. Sie können aber auch direkt im ISO-Code programmiert werden.

Die Funktionen Kopieren und Versetzen von einzelnen Abschnitten wie auch von Teilsätzen stehen jederzeit zur Verfügung. Selbstverständlich können auch andere CNC-Programme oder Teile daraus in das aktive CNC-Programm eingefügt werden. Es dürfen beliebig viele CNC-Programme gleichzeitig geöffnet sein.

Im CNC-Editor stehen auch die üblichen Hilfsmittel wie Suchen, Ersetzen, Markieren, Ausschneiden usw. zur Verfügung.

Der Editor bietet neben dem normalen Schreiben eine ganze Reihe von spezifischen Funktionen für die Erstellung von CNC-Programmen. So kann beispielsweise eine Funktion eingeschaltet werden die vor jedem Wort, zur besseren Lesbarkeit, automatisch ein Zwischenraum einfügt. Mit dem Symbol "Farbkennung einfügen" können einzelne Wortgruppen farblich gekennzeichnet werden.

### <span id="page-6-1"></span>**Nummerieren der CNC-Sätze**

*NC-PILOT* kann nicht nur mit beliebiger Start- und Sprungadresse CNC-Programme Umoder Neunummerieren, sondern es sind noch einige Besonderheiten im System integriert.

#### <span id="page-6-2"></span>**Sprungadressen**

Werden Sprungadressen im CNC-Programm verwendet, erkennt *NC-PILOT* diese beim Nummerieren oder beim Um-Nummerieren automatisch und auch berücksichtigt. Alle Adressen die sich auf Satznummern beziehen (z.B. bei der Fanuc-Steuerung die Adressen P und Q nach G71) werden automatisch richtiggestellt.

#### <span id="page-6-3"></span>**Satznummer Fixierung**

Sollen einzelne Satznummern beim Neu- oder Um-Nummerieren nicht verändert, können diese fixiert werden. Sie dienen vor allem dem Maschinenoperateur. Satznummern nach einem Werkzeugwechsel lassen sich damit z.B. so markieren, dass sie der eingewechselten T-Nummer entsprechen. Für den Operateur bedeutet dies, dass er bei einem Wiederstart als Satznummer einfach die Werkzeugnummer des Spindelwerkzeuges eingeben kann. Eine fixierte Satznummer wird beim Neu- oder Um- Nummerieren nicht verändert.

## <span id="page-7-0"></span>**Werkzeug- und Arbeitsfolgepläne**

Um die CNC-Programme optimal zu dokumentieren steht dem Anwender im *NC-PILOT* ein Listengenerator zur Verfügung. Im Editor können Werkzeug- und Arbeitsfolgetexte direkt über Auswahllisten in das CNC-Programm übernommen oder über die Tastatur eingegeben werden. Die übernommenen oder manuell über die Tastatur eingegebenen Texte werden vom System automatisch in Klammern gesetzt, so dass sie auch von der CNC-Maschine akzeptiert werden.

Diese Klammertexte verwendet der Listengenerator um daraus einen Werkzeug- bzw. Arbeitsfolgeplan zu erstellen.

![](_page_7_Picture_198.jpeg)

#### <span id="page-7-1"></span>**Beispiel eines automatisch generierten Werkzeugplanes**

Ähnlich der Werkzeugliste ist der Arbeitsfolgeplan gestaltet. Mit Hilfe des Arbeitsfolgeplanes kann sich der Bedienungsmann schnell einen Überblick über den Bearbeitungsumfang eines Programms verschaffen. Werkzeug- sowie Arbeitsfolgepläne können über den Drucker ausgegeben werden.

NCP NC-Technik AG Burghaldenstr. 56 5600 Lenzburg. Tel. +41 56 621 88 66. E-Mail: info@ncp.ch Seite 8

# <span id="page-8-0"></span>**Dialog Editor**

Mit einer Funktionstaste kann jederzeit vom Normal- auf den Dialogeditor gewechselt werden. Mit dem Dialogeditor stehen dem Programmierer gezielte Hilfen zu den einzelnen ISO-Codes und zu allen Makros maschinenspezifisch und grafikunterstützt zur Verfügung. Voraussetzung dafür ist jedoch, dass ein, der Steuerung entsprechender Dialog, als Option bestellt wird.

Wird beispielsweise bei eingeschaltetem Dialog der Code G87 eingetippt oder über die Auswahlliste "Zyklen" angewählt, werden sofort alle Felder die dieser Befehl benötigt, auf dem Bildschirm vorgegeben.

![](_page_8_Figure_5.jpeg)

#### <span id="page-9-0"></span>**Auswahllisten (Picklisten)**

Sobald der Dialogeditor eingeschaltet wird, kann eine maschinenabhängige Auswahlliste über ein Menü aufgerufen werden.

![](_page_9_Picture_86.jpeg)

zeichnung haben erscheint nach deren Anwahl automatisch eine weitere Auswahlliste.

Wird beispielsweise in der Auswahlliste die Zeile "Zyklen und Makros" aktiviert, erscheint sofort das in der Mitte stehende Menü in der wiederum eine Auswahl getroffen werden kann.

![](_page_9_Picture_87.jpeg)

![](_page_9_Picture_88.jpeg)

Das Gleiche gilt auch bei den Dialogen selbst. Sind in einem Feld mehrere Eingaben möglich, kann wahlweise eine Auswahlliste aller verfügbaren Codes eingeblendet werden. Diese eingeblendeten Listen sind wiederum maschinenabhängig und können beliebig erweitert oder verändert werden.

Die Übernahme eines Befehls oder Textes erfolgt entweder durch Positionieren des Cursors auf die gewünschte Zeile und drücken der Enter-Taste oder durch klicken mit der linken Maustaste.

# <span id="page-10-0"></span>**Variablenprogrammierung**

Mit Hilfe der Variablenprogrammierung können ganze Programme oder Teile davon mit variablen Massen programmiert werden. Mit Variablen lassen sich beliebige Berechnungen durchführen. So können beispielsweise Programmteile die im Aufbau immer genau gleich sind und die sich nur durch die Masse unterscheiden, variabel programmiert werden. *NC-PILOT* verwendet dafür eine eigens entwickelte einfache Sprache.

#### <span id="page-10-1"></span>**Beispiel Stange abstechen mit einseitiger Fase**

![](_page_10_Figure_5.jpeg)

Der Aufwand für das Schreiben des untenstehenden variablen Programms ist vergleichbar mit dem Erstellen eines normalen Programms für das Abstechen des Werkstückes. Anstelle der absoluten Masse wurden einfach Variablen eingesetzt. Dieses Programm hat aber Gültigkeit für das Abstechen von beliebigen Werkstücken. Damit das so definierte variable Programm in einem beliebigen Quellenprogramm angewendet werden kann, muss lediglich die folgende Zeile programmiert werden:

#### **<ABST, A20 B100 C-80 E1.5**

DM,ABST G00 X[#502+2] Z#503 **Legende:** G01 X[#502-(2\*#505)] **V501 = Wert der Adresse A**  G00 X[#502+2] **V502 = Wert der Adresse B** G01 X[#502-(2\*#505)] Z#503 **V505 = Wert der Adresse E** X[#501+2] G97 S1000 X[#501-2] G00 X[#503+2] EM,

Z[#503+1+#505] **V503 = Wert der Adresse C**

Das oben definierte variable Programm (Makro) muss 1 mal generiert werden und wird damit automatisch in den Makrospeicher geschrieben. Das Makro steht dann in allen Quellen-Programmen zur Verfügung ohne dass die 11 Zeilen neu eingegeben werden müssen.

#### <span id="page-11-0"></span>**Makrobibliothek**

Für das *NC-PILOT* Programmiersystem wurde eine ganze Reihe von nützlichen Makros geschrieben die ganze Operationen automatisieren oder die Programmierung wesentlich vereinfachen. Unten ein Auszug aus der Makrobibliothek.

![](_page_11_Figure_4.jpeg)

NCP NC-Technik AG Burghaldenstr. 56 5600 Lenzburg. Tel. +41 56 621 88 66. E-Mail: info@ncp.ch Seite 12

# <span id="page-12-0"></span>**CAM-Modul (Geometrie)**

Damit können beliebige Werkstücke konstruiert, oder über die integrierte DXF- oder IGES-Schnittstelle 2D CAD-Zeichnungen eingelesen, werden.

![](_page_12_Figure_4.jpeg)

Zusammenhängende Linien und Kreissegmente können durch einen einzelnen Klick in Konturen umgewandelt werden.

Die verschiedenen Bohrungen werden über einen einfachen Dialog, bei dem nach dem Bohrungsdurchmesser gefragt wird, in "Set's" zusammengefasst werden. Die Verfahrwege werden dabei auf Wunsch automatisch optimiert.

Für Nuten, Kreisnuten, Rechteck- und Kreistaschen sowie für Zapfen stehen Tools zur Verfügung, die das Konstruieren wesentlich vereinfachen. Die vorgenannten Figuren werden beim Erstellen des Quellenprogrammes automatisch als solche erkannt.

NCP NC-Technik AG Burghaldenstr. 56 5600 Lenzburg. Tel. +41 56 621 88 66. E-Mail: info@ncp.ch Seite 13

# <span id="page-13-0"></span>**Globalisierte Quellenprogramme**

Direkt im CAM Modul können globalisierte Quellenprogramme erstellt werden. Dabei stehen für alle relevanten Programmteile Dialoge zur Verfügung.

![](_page_13_Figure_4.jpeg)

Ein globalisiertes Quellenprogramm kann auf eine beliebige Steuerung (z.B. Sinumerik, Fanuc Heidenhain usw.) umgesetzt werden. Voraussetzung dafür ist, dass die Maschine im *NC-PILOT* eröffnet ist und die dafür benötigten Treiber installiert sind.

Beim Generieren des CNC-Programmes werden sowohl die Radiuskorrektur An- und Abwahl wie auch die Zustell- und Abhebebewegung der 3. Achse in das CNC-Programm eingefügt. Die nötigen Informationen dafür werden über Dialogfenster abgefragt.

NCP NC-Technik AG Burghaldenstr. 56 5600 Lenzburg. Tel. +41 56 621 88 66. E-Mail: info@ncp.ch Seite 14

 $\overline{\mathbf{x}}$ 

## <span id="page-14-0"></span>**Beispiele von Dialogfenster im CAM-Modul**

![](_page_14_Picture_82.jpeg)

**Zyklus Dialog** 

Durch Klicken des Menüpunktes "Werkzeugwechsel" öffnet sich neben-stehender Dialog

![](_page_14_Figure_5.jpeg)

Durch Klicken des Menüpunktes Bohrzyklen öffnet sich nebenstehendes Auswahlfenster mit integrierten Dialogfeldern.

# <span id="page-15-0"></span>**Fräszyklen**

Taschen, Zapfen und Nuten werden schon in der Zeichnung als solche gekennzeichnet und können sehr einfach mit komfortablen Fräszyklen bearbeitet werden.

![](_page_15_Picture_24.jpeg)

# <span id="page-16-0"></span>**Simulation, ISO-Grafik**

CNC-Programme, gleichgültig ob diese direkt an der CNC-Maschine oder mit *NC-PILOT*  erstellt wurden, können damit auf dem PC grafisch simuliert werden.

Die ISO-Grafik für das Fräsen ist eine Volumengrafik und beinhaltet neben dem räumlichen Darstellen des Materialabtrages eine vollumfängliche Kollisionsüberwachung. Es können sowohl Werkstück, Werkzeuge sowie Spannmittel und Werkzeughalter dargestellt und überwacht werden.

![](_page_16_Picture_5.jpeg)

<span id="page-16-1"></span>Es ist frei wählbar ob die Werkzeugschneide, -Schaft und -Halter während der Simulation dargestellt werden oder nicht.

NCP NC-Technik AG Burghaldenstr. 56 5600 Lenzburg. Tel. +41 56 621 88 66. E-Mail: info@ncp.ch Seite 17

# <span id="page-17-0"></span>**Schwenken, drehen kippen**

![](_page_17_Picture_3.jpeg)

Das Werkstück kann über alle Achsen im Raum geschwenkt und gekippt oder gedreht werden.

![](_page_17_Picture_5.jpeg)

Zur Kontrolle ob z.B. Löcher durchgebohrt sind, kann mit einem einzigen Klick die gegenüberliegende Seite

sichtbar gemacht werden.

![](_page_17_Picture_7.jpeg)

![](_page_17_Picture_8.jpeg)

# <span id="page-17-1"></span>**Kollisionsüberwachung**

![](_page_17_Picture_10.jpeg)

Auf Kollisionen wird akustisch aufmerksam gemacht. Die betroffene Stelle wird rot eingefärbt. Dabei wird unterschieden, ob die Kollision zwischen Schneide und Werkstück, Halter und Werkstück oder generell zwischen Werkzeug und Spannmittel stattfindet.

Eine Liste aller Kollisionen mit Detailinformationen wie Satz- und Zeilennummer, Kollisionsart usw. kann ausgedruckt werden.

# <span id="page-18-0"></span>**Hilfsprogramme**

#### <span id="page-18-1"></span>**Gravur**

Mit der Gravur können Schriften graviert werden. Es handelt sich um ein Umsetzprogramm das beliebigen Text in ein CNC-Programm umwandelt. Die programmierte Schriftart ist Roman Simplex 8 (CAD-Schrift). Die Grösse der erzeugten Schrift ist proportional beliebig wählbar.

Das Vorgehen ist sehr einfach. Im Dialogeditor wird das Makro "GRAVUR" aufgerufen.

![](_page_18_Picture_106.jpeg)

Der Programmierer wird dann nach den Koordinaten, der Tiefe, der Sicherheitsdistanz sowie der Schriftgrösse abgefragt. Der zu gravierende Text wird anschliessend über die PC-Tastatur eingegeben. Im Quellenprogramm erscheint nur eine Zeile mit dem Makroaufruf und dem Text. z.B.

#### **<GRAVUR, X0 Y0 Z-1 R1 H10 I1 J1 {Zu gravierender Text}**

Aus dieser Zeile generiert der *NC-PILOT* ein CNC-Programm mit dem die vorgegebene Schrift graviert wird. Das untenstehende Bild stellt die Verfahrwege des erzeugten CNC-Programms dar. Die Schrift besteht aus Geraden, Kreisen sowie Zustell- und Abhebebewegungen. Das Verfahren von einem auf den folgenden Buchstaben erfolgt im Eilgang.

![](_page_18_Picture_10.jpeg)

#### <span id="page-18-2"></span>**DXF-Konverter**

Der DXF-Konverter ist ein nützliches Hilfsmittel um CNC-Programme die nicht mit Hilfe des *NC-PILOT* erstellt wurden nachträglich in ein *NC-PILOT* konformes Format umzuwandeln.

Nach dem Umwandeln eines CNC-Programms stehen im Geometrieteil alle Elemente und Konturen für die Weiterverarbeitung zur Verfügung wie wenn Sie mit dem System selbst konstruiert worden wären.

# <span id="page-19-0"></span>**Vergleichsprogramm**

Mit dem Vergleichsprogramm können die Inhalte zweier Programme miteinander verglichen werden. Jeder Unterschied wird rot, eingefügte oder gelöschte Zeilen blau, hervorgehoben.

![](_page_19_Picture_26.jpeg)

# <span id="page-20-0"></span>**Preisliste**

## <span id="page-20-1"></span>**Software**

Die angegebenen Preise gelten für die 1. Lizenz (Hauptlizenz). Für Zusatzlizenzen wird ein Rabatt von 66 % gewährt.

Dies gilt für die Software wie auch für Service und Update-Verträge.

![](_page_20_Picture_119.jpeg)

Alle Preise in CHF. exkl. MwSt, Installation und Instruktion. Preis- und technische Änderungen bleiben jederzeit vorbehalten.

NCP NC-Technik AG Burghaldenstr. 56 5600 Lenzburg. Tel. +41 56 621 88 66. E-Mail: info@ncp.ch Seite 21

## <span id="page-21-0"></span>**Telefon-Service und Updatevertrag**

![](_page_21_Picture_132.jpeg)

#### **\*Telefon Support**

Sofern kein Update-Vertrag besteht muss beim Kauf der Software zwangsläufig ein Telefon-Supportvertrag für mindestens 2 Jahre abgeschlossen werden. Für das 1. Jahr wird die Gebühr zusammen mit der Software verrechnet. Der Telefon-Supportvertrag verlängert sich jeweils stillschweigend um ein weiteres Jahr sofern er nicht min. 1 Monat vor Ablauf des Jahres gekündigt wurde. Der Telefon-Support kann nur nach erfolgtem Abschluss der Schulung beansprucht werden.

#### **\*\* Update Vertrag**

Mit dem Update-Vertrag erhalten Sie die Gewähr, dass Ihre *NC-PILOT* Software auch in Zukunft immer auf dem neusten Stand sein wird. Sie erhalten alle Verbesserungen und Erweiterungen (sofern sie in den gekauften Modulen als Standard definiert sind) gratis zugeschickt. Zudem ist im Update-Vertrag der Telefon-Support inbegriffen, dieser kann jedoch nur nach erfolgtem Abschluss der Schulung beansprucht werden.

Der Update-Vertrag muss für min. 2 Jahre abgeschlossen werden und verlängert sich jeweils stillschweigend um ein weiteres Jahr, sofern er nicht min. 1 Monat vor Ablauf des Jahres gekündigt wurde.

Alle Preise in CHF. exkl. MwSt, Installation und Instruktion. Preis- und technische Änderungen bleiben jederzeit vorbehalten.